### GNG1503

# **Manuel d'Utilisateur du Projet de Conception**

# **MANUEL D'UTILISATION DU SIMULATEUR DE TRACTEUR INTERACTIF**

Soumis par:

Le groupe FA 17

[ALDRIN, N<sup>o</sup> D'ÉTUDIANT]

[AHMED,300089897]

[HAMZA, Nº D'ÉTUDIANT]

[EDUARDO, Nº 300103800]

4/12/2019

Université d'Ottawa

### <span id="page-1-0"></span>**Résumé**

Nous avons eu pour mandat de créer un simulateur de tracteur pour le musée de l'agriculture du Canada. A cette demande nous avons donc conçu un simulateur composé d'un jeu vidéo représentant un environnement de ferme. Ce jeu est contrôlé par un volant que nous avons aussi conçu. Il est aussi contrôlé avec un joystick, afin de rendre le simulateur plus interactif nous avons rajouté des boutons qui lorsqu'on les appuie produisent des sons tellement le cri d'une vache, d'un porc, d'un coq ou même le klaxon d'un tracteur.

# <span id="page-2-0"></span>**Table des matières**

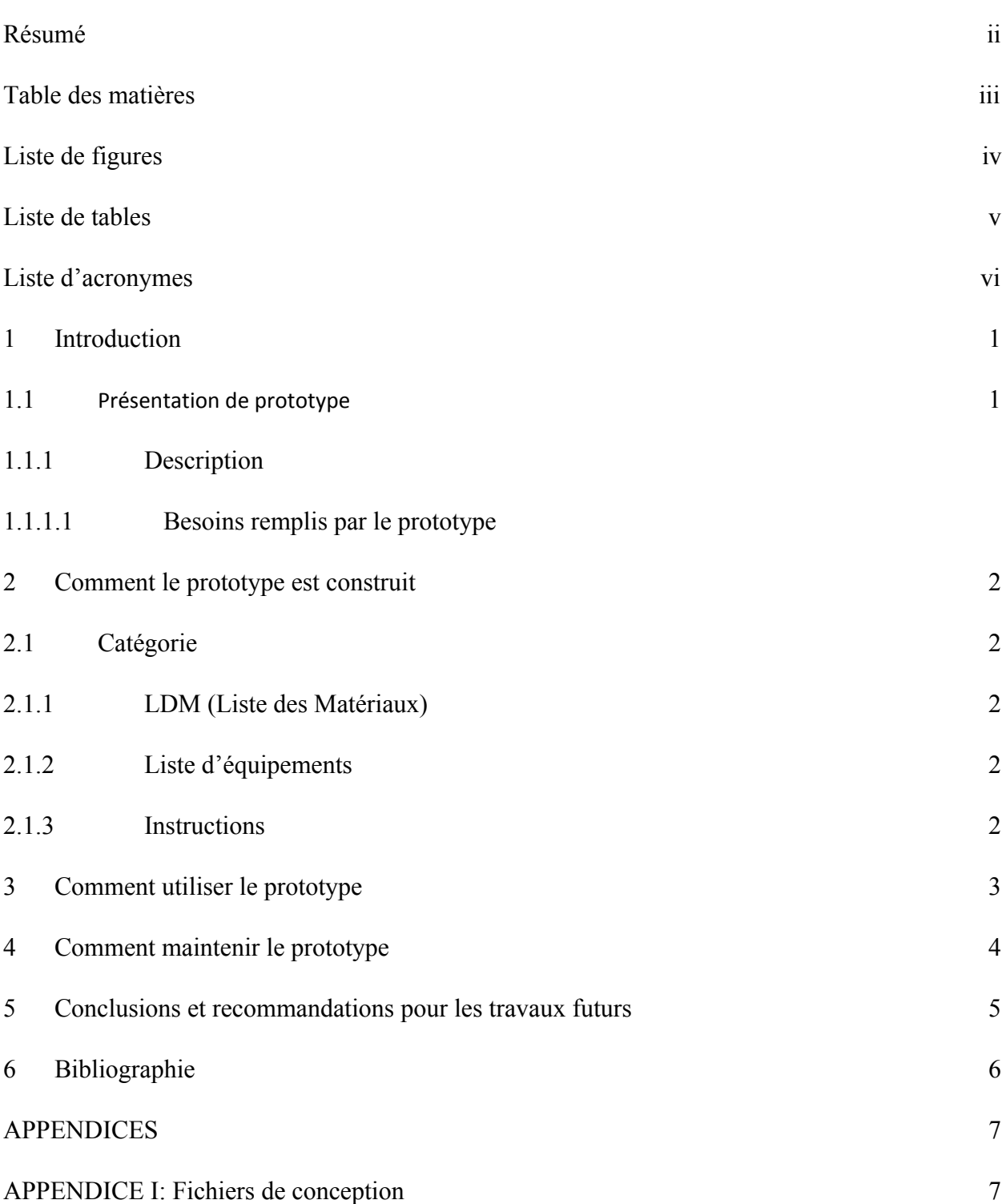

# <span id="page-3-0"></span>**Liste de figures**

<span id="page-3-1"></span>Insérez votre liste de figure ici.

[3.1.1](#page-8-2) **[LDM \(Liste des Matériaux\) Catégorie Mécanique](#page-8-2)**

[3.2.1](#page-9-2) **[LDM \(Liste des Matériaux\) Catégorie électrique](#page-9-2)**

# <span id="page-5-0"></span>**Liste d'acronymes**

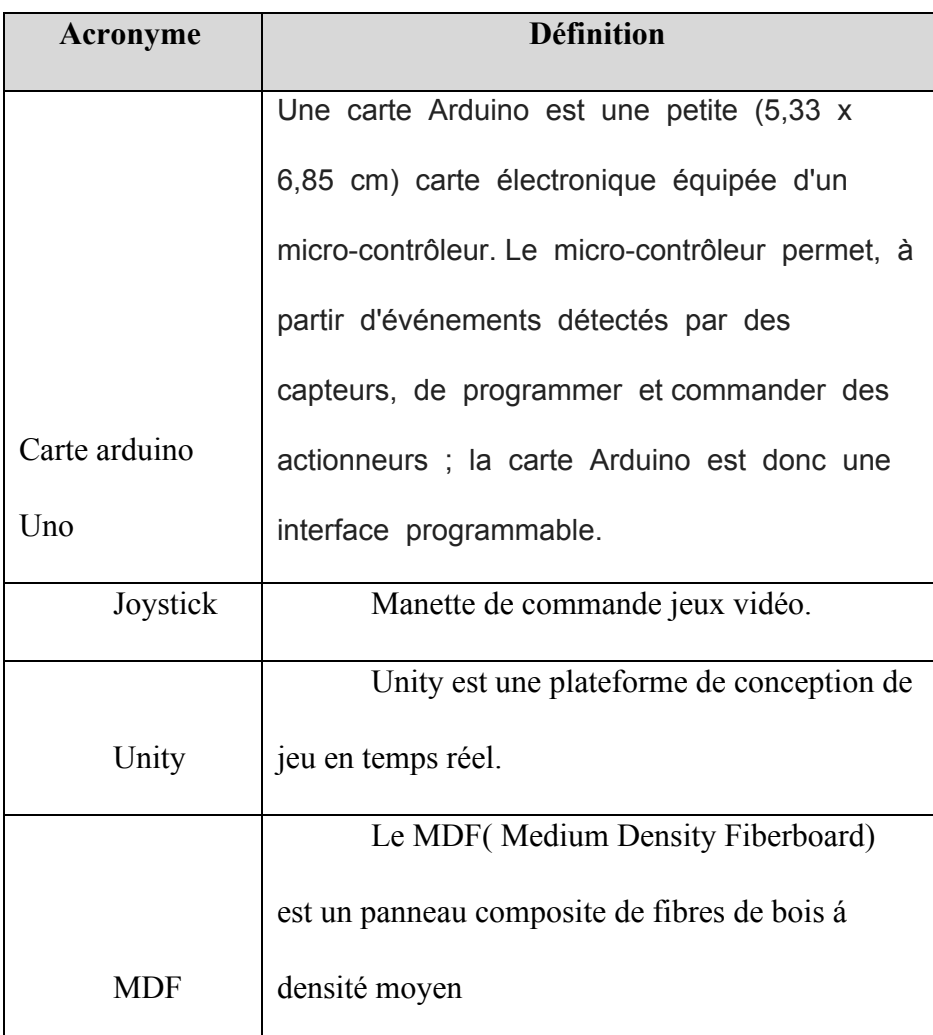

### <span id="page-6-0"></span>**1 Introduction**

En début Septembre le musée de l'agriculture du Canada, nous avait approché pour la conception d'une simulation pour leur tracteur qu'il exposait. Ce tracteur recevait de notre visiteur et c'est á cet effet que le musée désirait avoir un simulateur interactif, amusant, accessible, et économique pour donner á ses visiteurs l'impression d'avoir fait un réel tour de tracteur. Ce projet était très important le musée car le tracteur était l'un d'attraction far qui était aimé du public. Mais au fil des années le tracteur se détériora et du fait des avancés technologiques celui n'était plus d'actualité, il fallait donc la restaurer. Au vu donc des besoins du client, nous avons alors conçu un simulateur pas encombrant du fait de l'espace restreint de l'habitacle du tracteur, facile d'utilisation, très économiques, interactif composé d'un volant et d'un joystick pour contrôler le simulateur, d'un jeu pour la rendre interactive et de diffèrent boutons qui lorsqu'on appuie permettait á l'utilisateur de soi entendre le bruit d'un coq, d'un porc, ou d'une vache. Ce qui rendait notre produit unique et mieux adapter aux besoins du client.

Le présent manuel est un rapport qui a pour but d'éclaircir la compréhension et l'utilisation du simulateur pour des rétroactions à venir, une reproduction facile du produit et une bonne maintenance.

### <span id="page-6-1"></span>**1.1 PRÉSENTATION DU PROTOTYPE**

#### <span id="page-6-2"></span>**1.1.1 DESCRIPTION**

#### **1.1.1.1 BESOINS REMPLIS PAR LE PROTOTYPE**

[photo du prototype]

Le Musée de l'Agriculture d'Ottawa a besoin d'un simulateur de tracteur amusant pour son audience à un prix abordable, sécuritaire , interactif et accessible. Avec l'avancée constante de la technologie, les entreprises prennent conscience de l'importance des nouvelles technologies: Vidéos, audio, clip visuel interactif et amusant d'où le besoin d'un simulateur. De plus, étant

donné les problèmes de défaillances dans des projets antérieurs, il faut un simulateur sécuritaire et accessible pour les personnes à mobilité réduite.

L'utilisateur a principalement besoin d'être immergé dans un champ et un environnement propice à l'agriculture et à l'élevage.Il a besoin de divertissement, de passer de bons moments avec ses proches. L'utilisateur a aussi besoin d'accéder au simulateur de façon aisée et compréhensive.

Le simulateur de Tracteur FA17 est simple, léger . Avec son un jeu en 3D d'une vue de 360 degrés il permet d'amener l'utilisateur virtuellement dans un champ en conduisant un tracteur. Aussi avec ses boutons de manette spécifiques, l'utilisateur est aux commandes et peut activer le son d'un animal( vache, poule, boeuf, porc) quand il le souhaite lors de la simulation.

Le produit a pour but primordial de divertir l'utilisateur avec un champ d'agriculture virtuel.

### <span id="page-8-0"></span>**2 Comment le prototype est construit**

Expliquez en détail comment le prototype a été construit en incluant les considérations de conceptions et les calculs. Séparez les sections en catégories qui font du sens pour votre prototype (mécanique, électrique, logiciel, etc) et expliquez l'importance de chaque. Si vous avez envisagé ou analysé différentes options de matériel, expliquez lesquelles sont potentiellement réalisables et celles que votre analyse indique ne sont pas réalisables (avec quelques résultats pour sauvegarder vos déclarations, le cas échéant).

Par exemple, si l'acier inoxydable était un choix arbitraire pour une pièce particulière, vous pouvez indiquer que d'autres matériaux (par exemple, le plastique ou le bois) peuvent également constituer une option, mais n'ont pas été testés. Toutefois, si l'exigence de base est un métal résistant à la corrosion et que vous avez testé plusieurs matériaux avant de choisir l'acier inoxydable (c'est-à-dire que le choix n'est pas arbitraire), vous pouvez l'indiquer ici, avec les données justificatives. Parfois, les matériaux doivent être échangés, s'ils ne sont plus disponibles ou s'ils ne sont plus rentables, présentez tout travail que vous avez effectué et pouvant aider un autre concepteur à effectuer des substitutions de matériaux ou même à noter les exigences de base (par exemple, doit résister à la corrosion dans une pièce humide depuis 30 ans).

Il en va de même pour les parties critiques du logiciel ou les fonctionnalités électroniques coûteuses / sensibles. Fondamentalement, si vous avez des inquiétudes concernant une partie de la conception et que vous vous «installez» sur une solution ou une méthode particulière, elle doit être documentée. Cela inclut les tests ou analyses que vous avez effectués pour parvenir à cette solution spécifique.

### <span id="page-8-1"></span>**2.1 Catégorie : Mécanique**

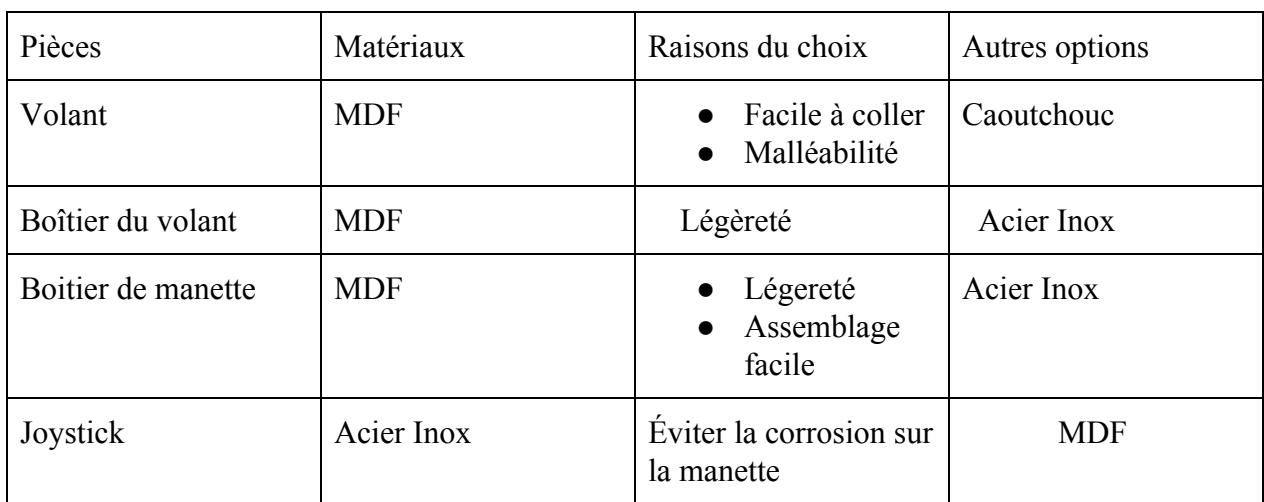

#### <span id="page-8-2"></span>**2.1.1 LDM (Liste des Matériaux)**

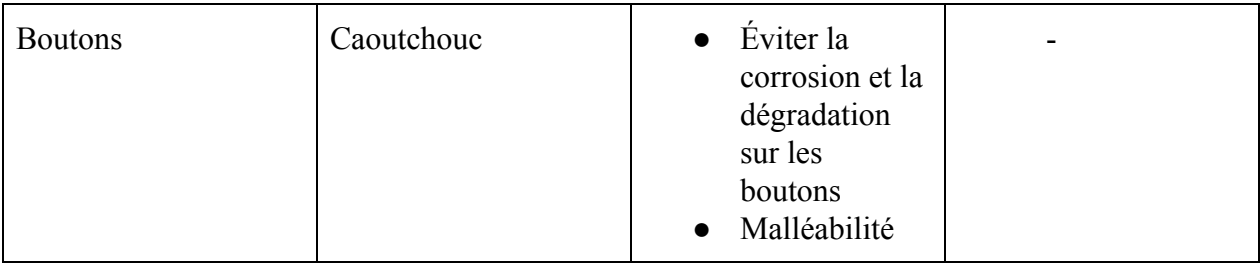

### <span id="page-9-0"></span>**2.1.2 Liste d'équipements Images a inclures**

- Colle chaude
- Plaques de MDF
- Peinture de couleur au choix
- Perceuse à colonne

### <span id="page-9-1"></span>**2.1.3 Instructions Images a inclure**

- 1. A l'aide de l'application **Inkscape**, faire une esquisse pour le volant, les parties des boîtiers du volant et de la manette
- 2. Utiliser le découpe laser pour obtenir les parties avec les formes voulues
- 3. Utiliser la colle chaude pour coller les parties du boîtier de la manette, du boîtier du volant et du volant
- 4. Utiliser une perceuse à colonne pour faire un demi-trou au centre du volant
- 5. Utiliser une peinture au choix pour donner une couleur à ces parties

### **3.2 Catégorie : ÉLECTRIQUE**

### <span id="page-9-2"></span>**3.2.1 LDM ( LISTE DES MATÉRIAUX)**

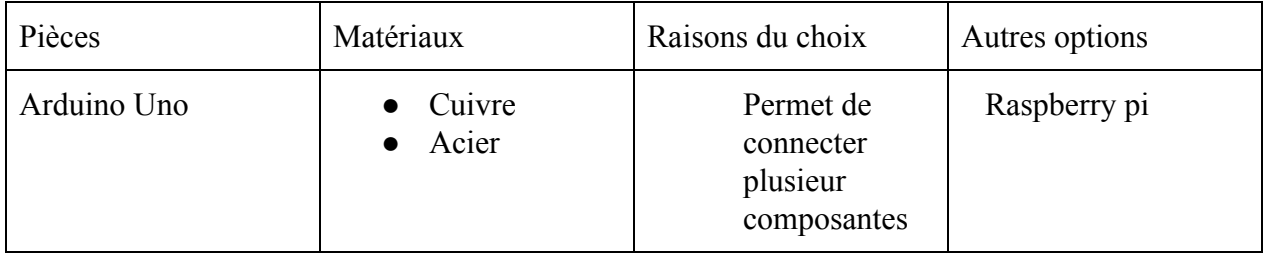

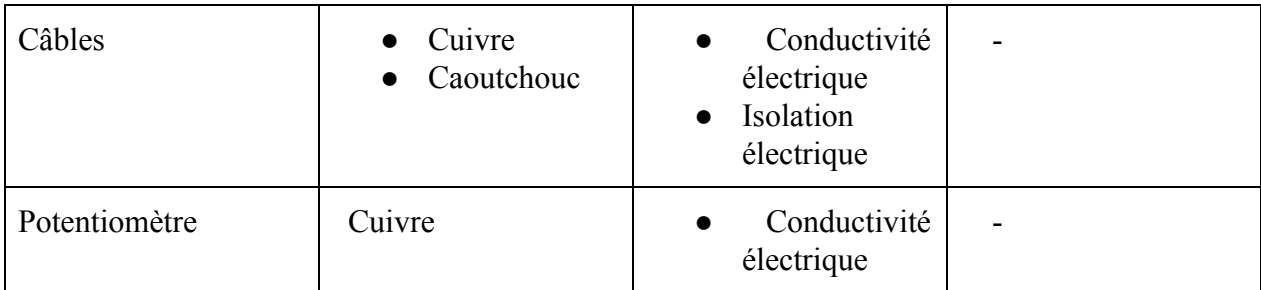

#### **3.2.2 Liste d'équipements Images a inclures**

- Carte blanche
- Pinces
- Boutons
- Joystick
- Arduino

### **3.2.3 Instructions Images à inclure**

- 1. A l'aide de la pince, connecter les fils de câbles en cuivre avec ceux des boutons et du Joystick
- 2. Utiliser la carte blanche et après avoir vu les connections du circuit, faire les connections entre les boutons, le Joystick , la carte Arduino et la carte blanche.
- 3. Connecter la carte Arduino à un ordinateur et envoyer le programme a la carte avec l'application Arduino
- 4. Tester les programmes Arduino pour les boutons, les Joystick et le volant une a la fois et vérifier pour un bon fonctionnement
- 5. Vérifier le fonctionnement de l'ensemble du système et de tous les programmes à la fois

### **3.3 Catégorie : LOGICIEL**

# **3.3.1 LDM (LISTE DES MATÉRIAUX)**

**N/A**

### **3.3.2 Liste des équipements**

- Ordinateur
- Application Unity

### **3.3.3 Instructions**

- 1. Utiliser l'application Unity pour créer un environnement
- 2. Ajouter des éléments ( vaches, poules, porcs, maisons d'agriculture, tracteur, terrain brun, vert, citrouilles, tomates, maïs, etc ) d'un champ d'agriculture et d'élevage avec l' **"asset store**"
- 3. Télécharger le jeu et le convertir en fichier **.exe**

### <span id="page-11-0"></span>**3 Comment utiliser le prototype**

Expliquez en détail les fonctions du prototype et son fonctionnement.

#### **Fonctions du Prototype**

- Simuler le parcours d'un champ
- Permettre à l'utilisateur d'utiliser les sons d'animaux
- Sécuritaire
- Interactif et d'une durée d'une minute

#### **Fonctionnement du prototype**

La Carte Arduino qui est à l'intérieur du boîtier de manette est connectée à un PC qui contient tous les programmes pour les boutons, le volant et le Joystick.

- 1. L'utilisateur lance le jeu vidéo
- 2. On a le volant qui permet de de tourner à **gauche ou à droite**
- 3. La manette permet **d'accélérer** ou de **décélérer**
- 4. Les boutons permettent soit de **reprendre la partie**( **bouton Reset**) ou d'activer des sons d'animaux ( bouton pour vache, bouton pour porc, bouton pour poule, etc)
- 5. L'utilisateur a une durée limitée d'une minute pour naviguer dans son champ virtuel

#### **Utilisation du prototype en toute sécurité**

L'utilisateur doit :

- Eviter de manger ou boire à côté du simulateur
- Eviter de démonter les pièces
- Eviter de démonter les pièces lorsqu'elles sont sous tension

Installation du prototype en toute sécurité par l'utilisateur (le cas échéant)

- 1. Avoir un ordinateur contenant le jeu vidéo et les programmes arduino des composantes
- 2. Connecter le câble USB au port USB de l'ordinateur
- 3. Lancer l'application **.exe** du jeu

## <span id="page-12-0"></span>**4 Comment maintenir le prototype**

#### **Tests effectués sur le prototype pour la validation de la conception finale.**

-Code arduino des boutons pour les sons des animaux ( Chaque bouton a un son)

- Code pour le Reset qui relance le circuit (pour recommencer le jeu)

-Code pour le volant et le Joystick avec l'utilisation d'un potentiomètre

- Essai avec le jeu vidéo

#### **Exigences spéciales pour une utilisation durable**

- Eviter un contact du simulateur avec l'eau car cela pourrait griller tout le circuit
- Ne pas tourner violemment le volant car il est en MDF et il pourra se déformer (légèreté)

#### **Maintenance régulière à effectuer sur le prototype pour éviter les pannes**

- Vérifier le potentiomètre sur le boîtier du volant vérifier qu'il est bien lier au volant et

connecté à l'Arduino.

- Vérifier la liaison des fils de cuivre entre les composantes

#### **Pièces risquant de se briser et qui doivent être remplacées**

Le volant fait en MDF est léger et donc peut facilement se déformer . Il peut être recouvert

solidement avec du caoutchouc pour plus d'élasticité.

### <span id="page-14-0"></span>**5 Conclusions et recommandations pour les travaux futurs**

Finalement, ce projet a été une grande opportunité d'élargir nos connaissances avec l'outil technologique comme Arduino et la programmation, Unity et la conception des jeux, l'utilisation des découpes lasers, des imprimantes 3D. Notre travail a été de concevoir un simulateur interactif de tracteur accessible, sécuritaire et à prix abordable. Comme piste plus productive pour les travaux futurs nous avons le fonctionnement effectif de toutes les pièces et la touche esthétique.

# <span id="page-15-0"></span>**Bibliographie**

Cours de GNG 1503 de Mr Emmanuel BOUENDEU

# <span id="page-16-0"></span>**APPENDICES**

# <span id="page-16-1"></span>**APPENDICE I: Fichiers de conception**

- Arduino.Volant est le programme du volant ce programme permet de relier le volant au jeu et de contrôler la direction.
- Simulateur de tracteur est le jeu que nous avons conçu sur Unity. Ce jeu représente un tracteur qui circule dans une ferme.Dans ce jeu on peut voir des animaux de la ferme.
- Sonidos final est le code qui a permis de programmer les boutons aux haut parleurs permettant de jouer le sons des animaux de la ferme et du klaxon du tracteur quand on appuie sur le bouton.
- Joystick est le code qui a permis de programmer la manette de contrôle de vitesse du jeu.
- Ceci est le lien makerRepo https://makerepo.com/Ahmedcompaore/gng1503fa17simulateur-de-tracteur

<span id="page-17-0"></span><https://makerepo.com/Ahmedcompaore/gng1503fa17simulateur-de-tracteur>

# **APPENDICE II: Autres Appendices**

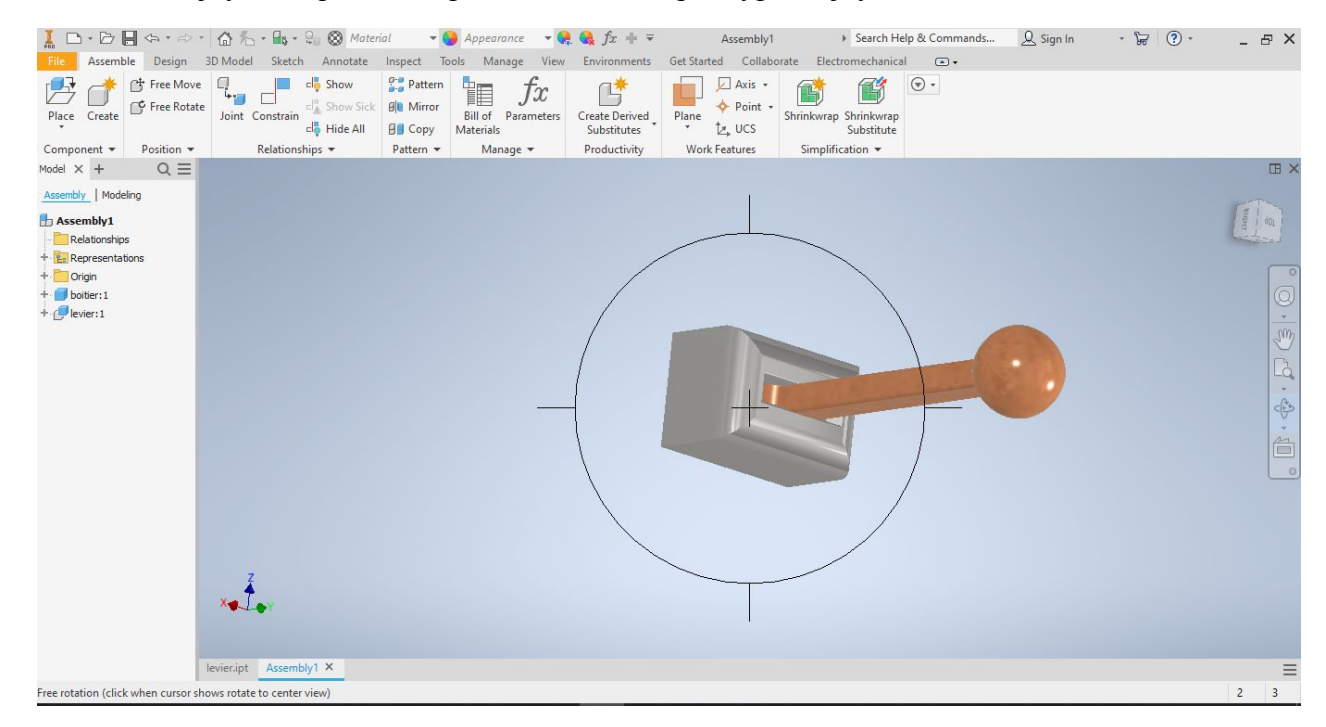

Image solidwork du joystick qui nous a permis de savoir quel type de joystick choisir.

Image du jeu vidéo

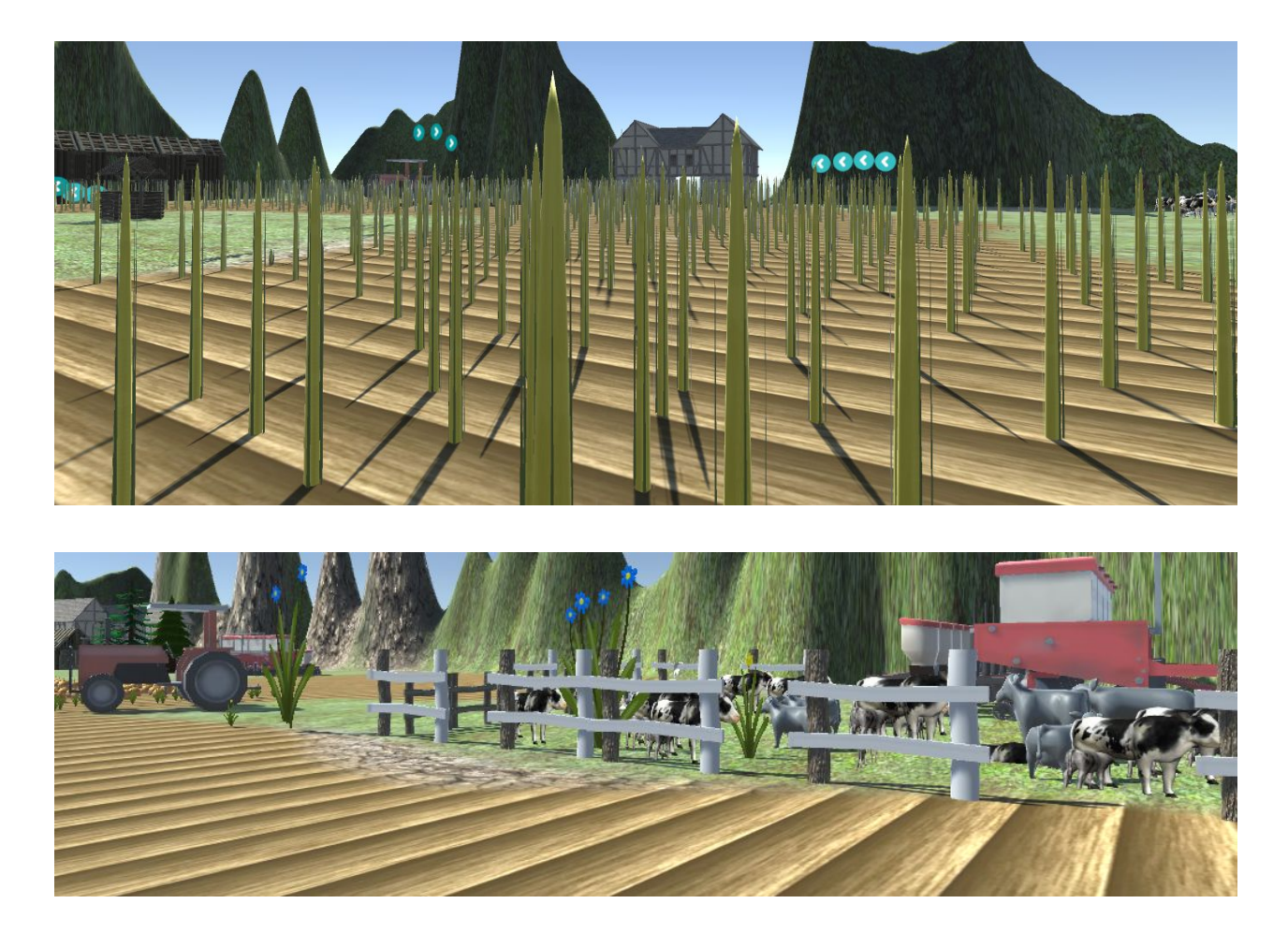

Image du volant

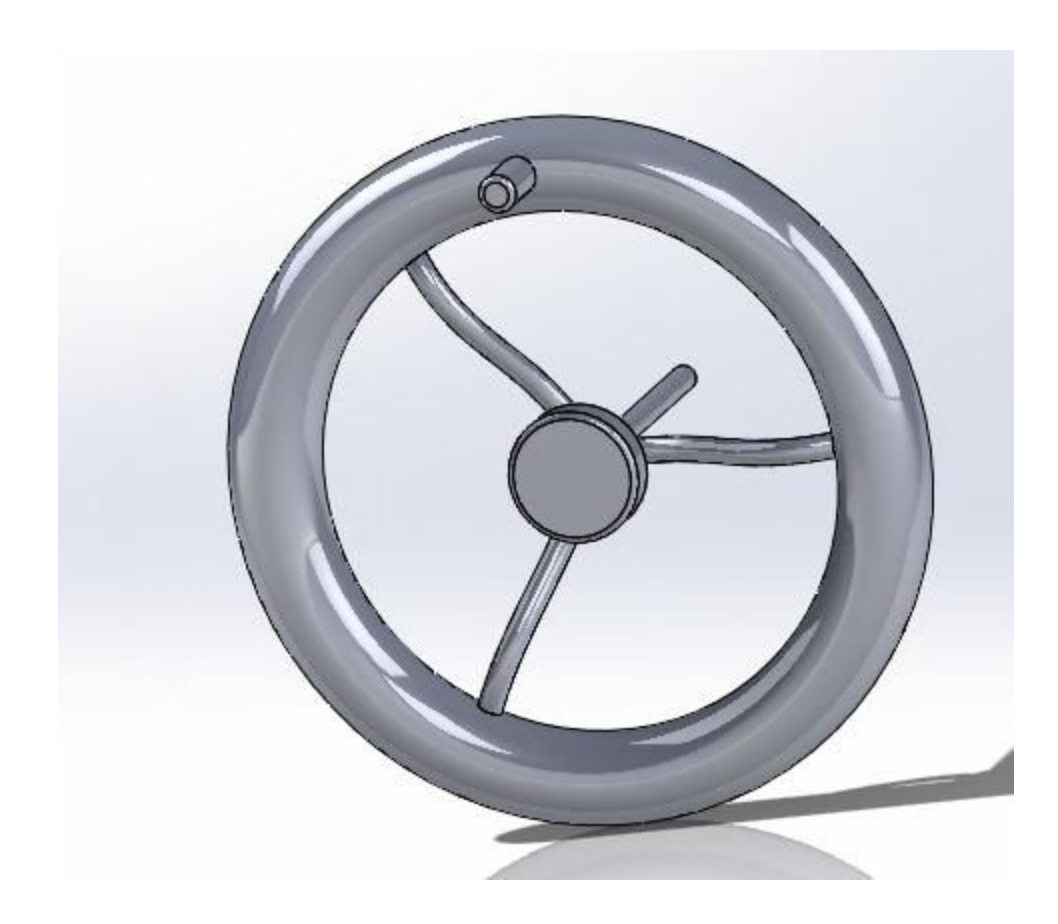

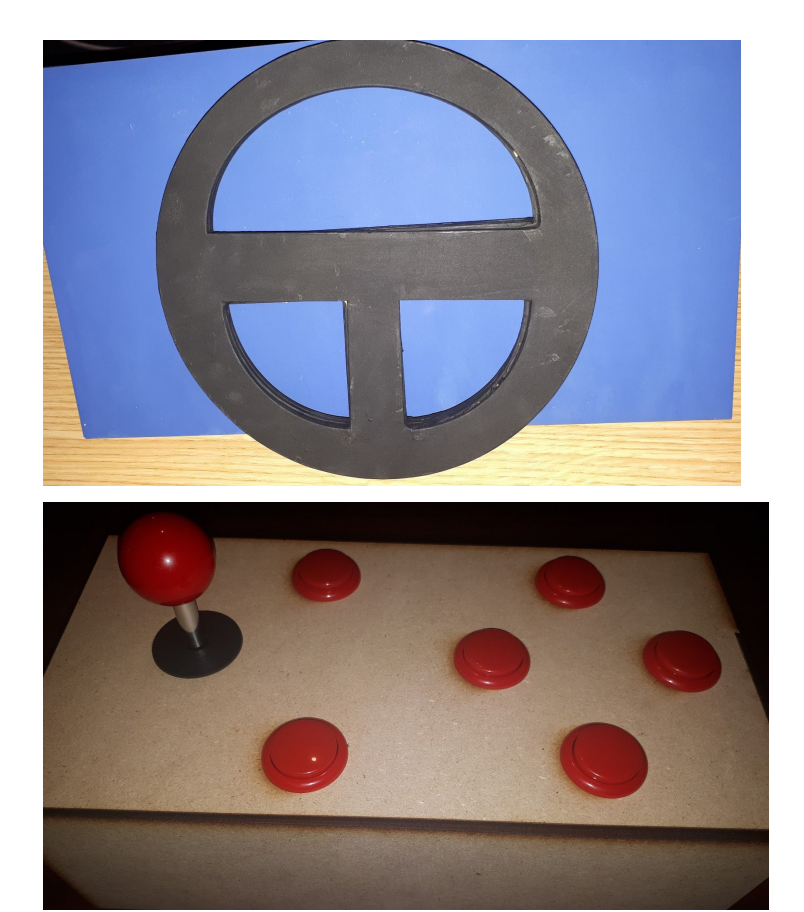

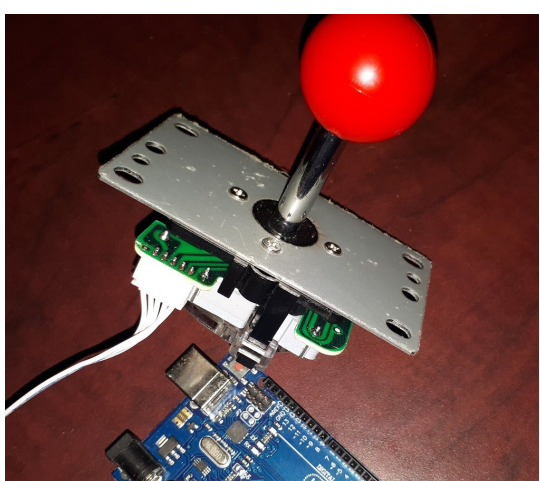